#### **Stellar photometry**

User guides for IDL photometry routines:

[ATV](https://www.physics.uci.edu/%7Ebarth/atv/instructions.html) Aperture photometry

[XStarFinder](http://www.bo.astro.it/StarFinder/paper6.htm) PSF-fitter/deconvolver for photometry in crowded fields

> M 15, LRGB, from Mees.

#### **For calibration stars and uncrowded fields**

If stars in an image are not very close together, most of us will measure the stellar fluxes or magnitudes using **aperture photometry.** 

Add the DNs from each pixel within

- an aperture centered on the star, with aperture radius large enough to contain all the stellar flux, and
- within an annulus centered on the star that contains nothing but background emission.
- Multiply the annulus DNs by ratio of number of pixels in aperture and annulus, and subtract from aperture DNs.
	- This is automatic, in ATV.

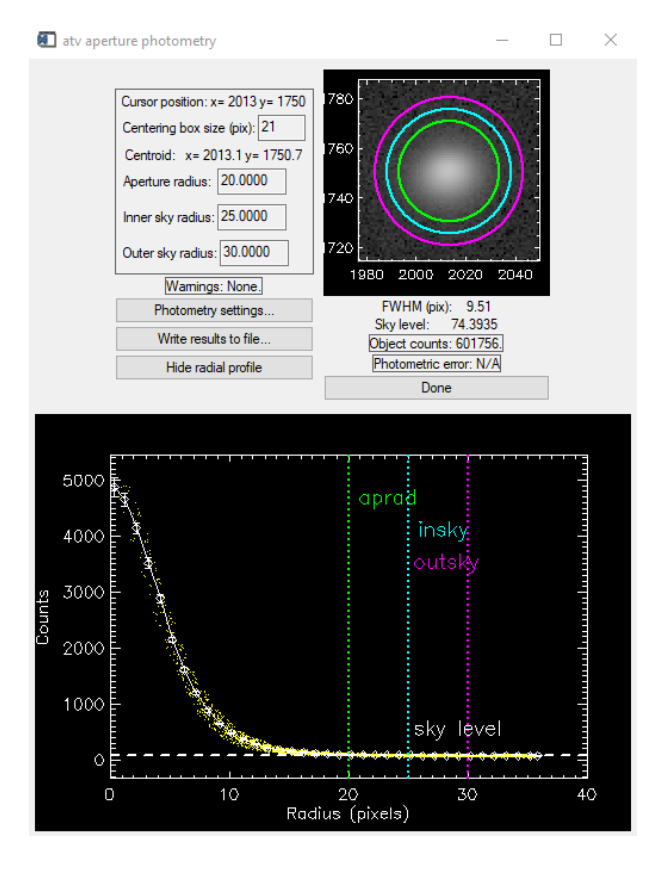

#### **For calibration stars and uncrowded fields (continued)**

 $\Box$  If the target is a calibration star, this is one measurement of the flux density-to-DN conversion ratio, *C*: as discussed in Lesson 2:

$$
C = \frac{F}{DN_{\text{aperture}} - DN_{\text{sky}}} = \frac{10^{-m/2.5} F_0}{DN_{\text{aperture}} - DN_{\text{sky}}}
$$

where *m* is the star's magnitude in the filter that's in use, and  $F_0$  the zero-magnitude flux density in that filter, corrected for atmospheric extinction (Lesson 2, page 27).

 $\Box$  If not, its magnitude in that filter is

$$
m = 2.5 \log \left( F_0 / C \Big[ DN_{\text{aperture}} - DN_{\text{sky}} \Big] \right) .
$$

## **Typical aperture photometry tool: ATV**

ATV, written by [Aaron Barth](https://sites.uci.edu/barth/), is a widely-used IDL application for browsing images and performing aperture photometry. Here's a basic stepby-step guide.

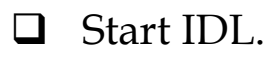

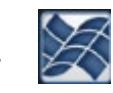

- Browse to the directory containing the data.
- Type atv <enter> at the IDL> prompt.
- $\Box$  This produces the main ATV window (next page).

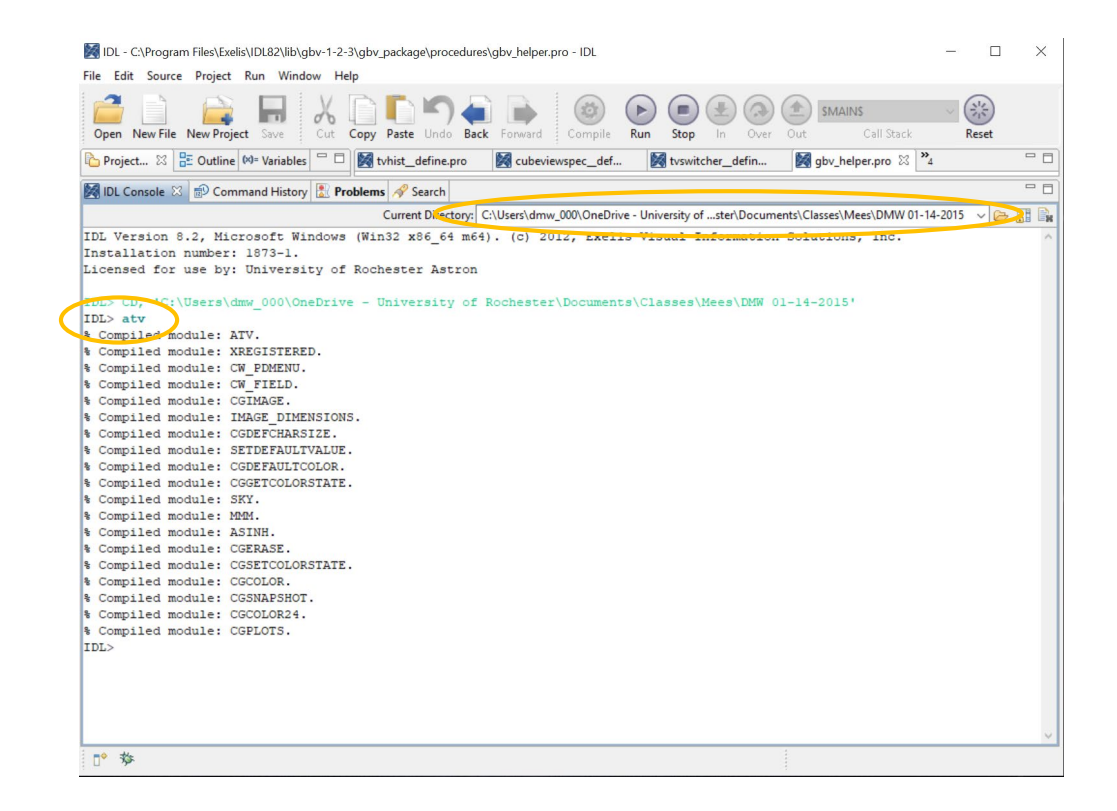

- $\Box$  File > ReadFits to open image
	- We presume this image is calibrated and normalized
- $\Box$  FullView button to see whole image
- $\Box$  Rotate/Zoom > Invert Y to make it right side up, if it's a Mees image
- Mouse Mode > ImExam to start photometry mode
- $\Box$  Click a star. This brings up the atv aperture photometry window.

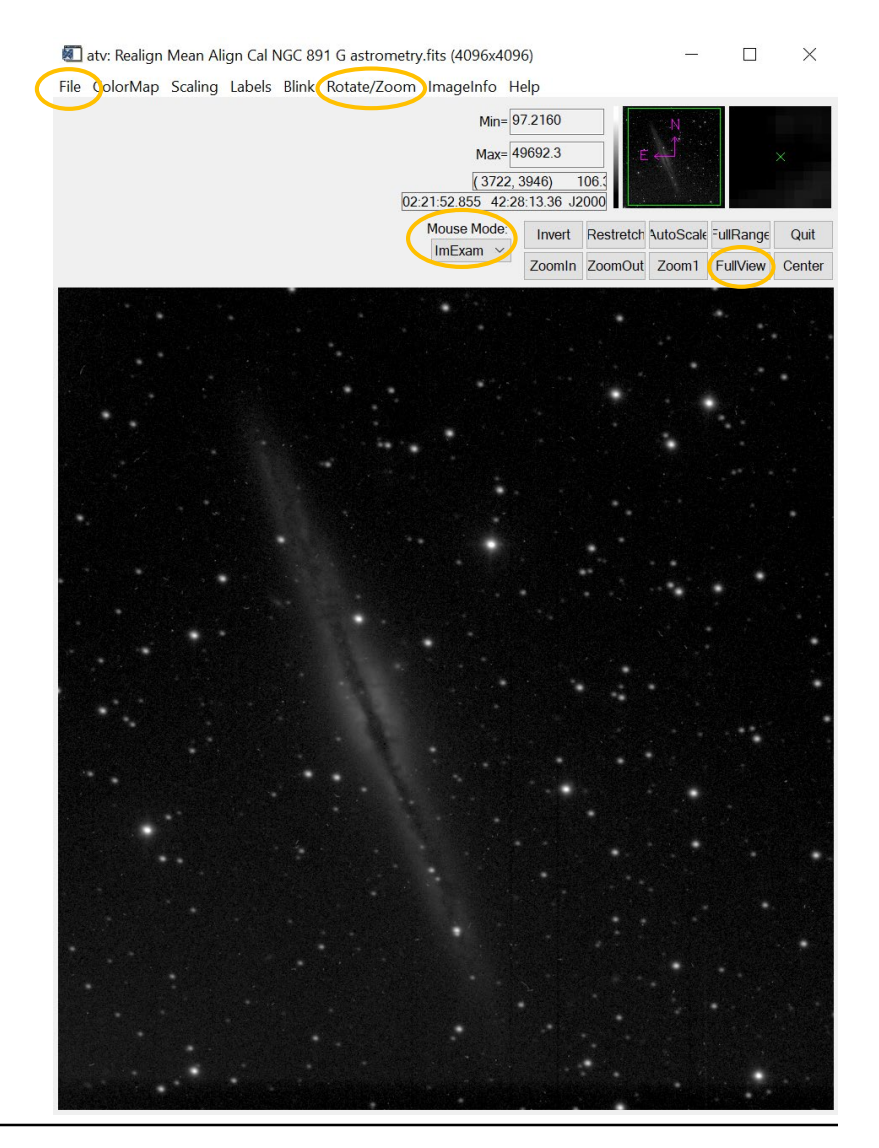

- Click Show radial profile to see the whole window.
- $\Box$  Adjust the settings:
	- Aperture radius, inner and outer sky radius, so that aperture contains stellar flux and annulus is unlikely to contain other stars.
	- <Enter> after changing each parameter.
- $\Box$  Photometry settings... button brings up a dialogue by that name, with parameters to set.

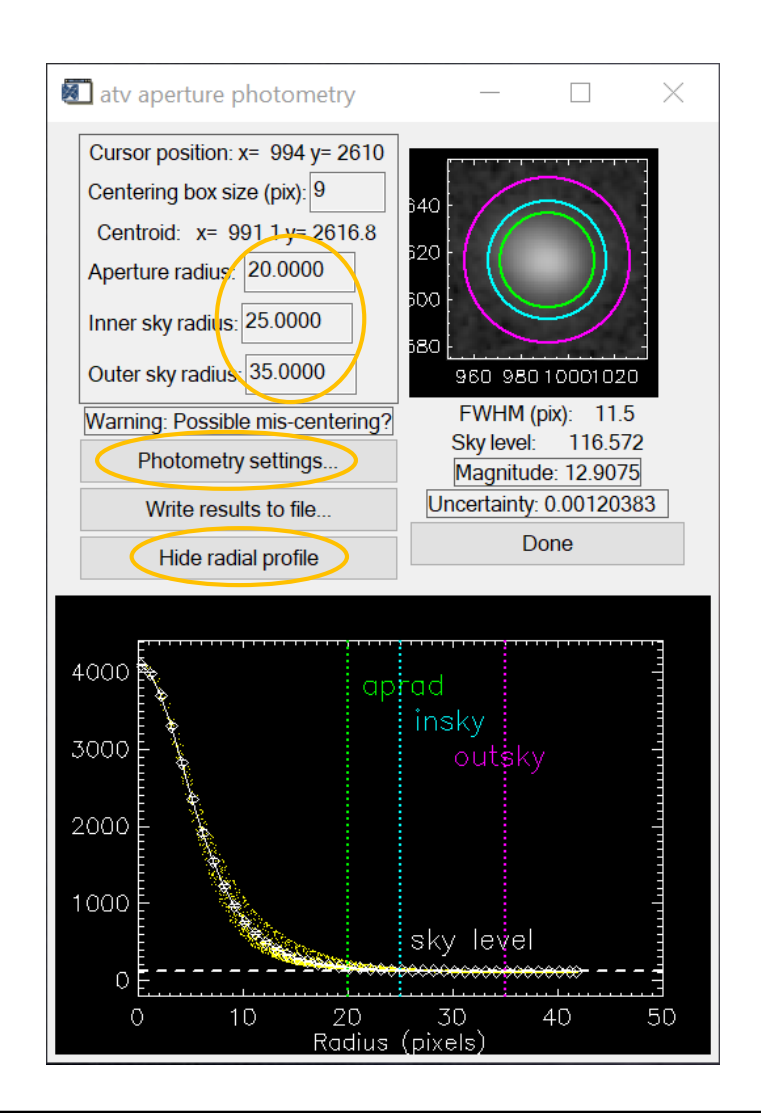

 Choose your favorite among counts (DN) and magnitudes. I usually choose counts.

- $\Box$  If you want magnitudes, set the Magnitude Zeropoint, according to the DN/exposure time for zero magnitude (from your flux calibration) and the formula in this window.
- $\Box$  If you want photometric errors displayed, enter
	- the CCD Gain (1.27 e/DN; see Lesson 1)
	- the applicable noise in the image, e.g. from the CCDStack Info window
- It is very easy to underestimate noise. You will ordinarily deserve to get 0.05 mag, or as small as 0.01 mag with great effort.

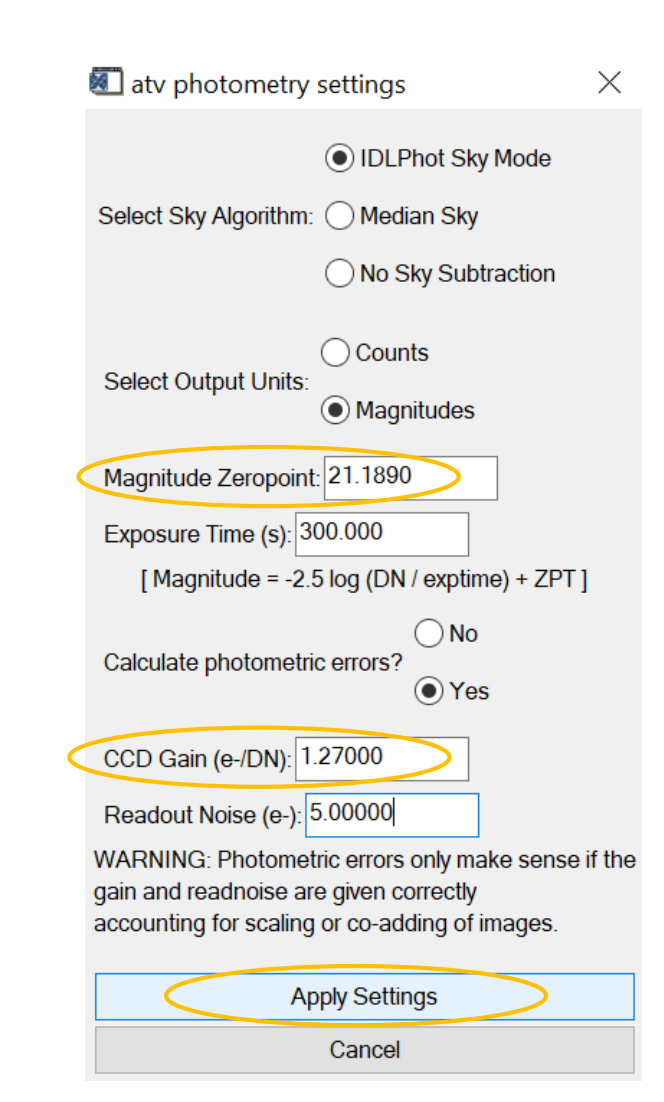

 $\Box$  If you want the counts or magnitudes of several stars in the image, click Write results to file in the atv aperture photometry window.

 $\Box$  Then click away on those stars in the image, also pushing the Close photometry file when you're done.

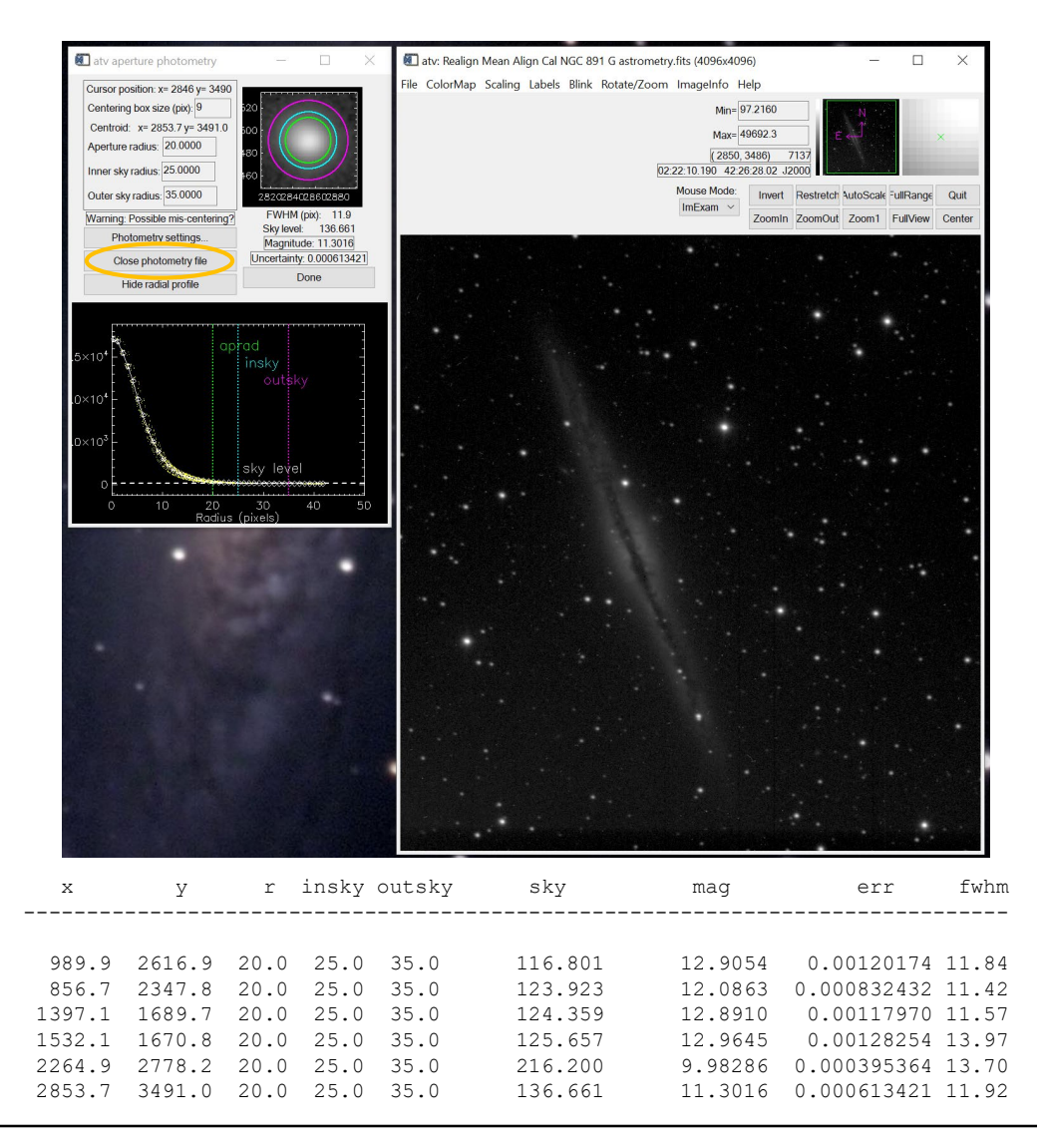

#### **Other aperture photometry programs**

This process can be automated, using routines in or descended from the Goddard Space Flight Center Astronomy Library:

- $\Box$  astrolib, for IDL (at right)
- [photutils](https://photutils.readthedocs.io/en/stable/index.html) within astropy or astroconda, for python
- All based on [DAOPHOT,](https://ui.adsabs.harvard.edu/abs/1987PASP...99..191S/abstract) a well tested set of routines written and maintained by [Peter Stetson](https://www.uvic.ca/research/centres/arc/people/adjunct-members/stetson-peter.php), and often used with IRAF.
- $\Box$  Dangerous to automate, without some experience on your images with aperture photometry by hand using the likes of ATV.

#### **DAOPHOT-Type Photometry Procedures**

[•README](https://idlastro.gsfc.nasa.gov/ftp/pro/idlphot/aaareadme.txt)

[•APER C](https://idlastro.gsfc.nasa.gov/ftp/pro/idlphot/aper.pro)ircular APERture photometry

[•CNTRD O](https://idlastro.gsfc.nasa.gov/ftp/pro/idlphot/cntrd.pro)btain the centroid of a star by locating where derivatives go to zero

[•DAOERF C](https://idlastro.gsfc.nasa.gov/ftp/pro/idlphot/daoerf.pro)alculate the intensity, (and optionally, the derivatives) of a bivariate Gaussian, integrated over pixels. Called by DAO\_VALUE

[•DAO\\_VALUE](https://idlastro.gsfc.nasa.gov/ftp/pro/idlphot/dao_value.pro) Obtain the value of a DAOPHOT PSF function at a given set of points

[•FIND](https://idlastro.gsfc.nasa.gov/ftp/pro/idlphot/find.pro) FIND point sources within an image

[•GCNTRD D](https://idlastro.gsfc.nasa.gov/ftp/pro/idlphot/gcntrd.pro)etermine centroid by Gaussian fits to the marginal X,Y distributions

[•GETPSF](https://idlastro.gsfc.nasa.gov/ftp/pro/idlphot/getpsf.pro) Obtain a PSF (Gaussian + residuals) from isolated stars.

[•GROUP](https://idlastro.gsfc.nasa.gov/ftp/pro/idlphot/group.pro) Place stars with non-overlapping PSF's in distinct groups

[•MMM \(](https://idlastro.gsfc.nasa.gov/ftp/pro/idlphot/mmm.pro)Mean, Median, Mode) sophisticated sky background computation [•NSTAR S](https://idlastro.gsfc.nasa.gov/ftp/pro/idlphot/nstar.pro)imultaneous PSF fitting of a group of stars

[•PIXWT\(\) C](https://idlastro.gsfc.nasa.gov/ftp/pro/idlphot/pixwt.pro)ompute the area of a circle-rectangle overlap (called by APER)

[•PKFIT F](https://idlastro.gsfc.nasa.gov/ftp/pro/idlphot/pkfit.pro)it a Gaussian + residuals to a isolated star (called by GETPSF) [•RDPSF R](https://idlastro.gsfc.nasa.gov/ftp/pro/idlphot/rdpsf.pro)ead a PSF file that was created by GETPSF into an IDL array.

[•RINTER C](https://idlastro.gsfc.nasa.gov/ftp/pro/image/rinter.pro)ubic Interpolation at a set of reference points, optionally obtain derivatives. (in /image)

[•SKY](https://idlastro.gsfc.nasa.gov/ftp/pro/idlphot/sky.pro) Compute image sky level using MMM

[•SRCOR C](https://idlastro.gsfc.nasa.gov/ftp/pro/idlphot/srcor.pro)orrelate the source positions in two different lists

[•SUBSTAR](https://idlastro.gsfc.nasa.gov/ftp/pro/idlphot/substar.pro) Subtract a scaled PSF at specified star positions

[•T\\_APER](https://idlastro.gsfc.nasa.gov/ftp/pro/idlphot/t_aper.pro) Driver procedure for APER with I/O to a disk FITS ASCII table

[•T\\_FIND D](https://idlastro.gsfc.nasa.gov/ftp/pro/idlphot/t_find.pro)river procedure for FIND with I/O to a disk FITS ASCII table

[•T\\_GROUP](https://idlastro.gsfc.nasa.gov/ftp/pro/idlphot/t_group.pro) Driver procedure for GROUP with I/O to a disk FITS ASCII table

[•T\\_GETPSF D](https://idlastro.gsfc.nasa.gov/ftp/pro/idlphot/t_getpsf.pro)river procedure for GETPSF with I/O to a disk FITS ASCII table

[•T\\_NSTAR](https://idlastro.gsfc.nasa.gov/ftp/pro/idlphot/t_nstar.pro) Driver procedure for NSTAR with I/O to a disk FITS ASCII table

[•T\\_SUBSTAR](https://idlastro.gsfc.nasa.gov/ftp/pro/idlphot/t_substar.pro) Driver procedure for SUBSTAR with I/O to a disk FITS ASCII table

#### **For crowded fields**

If there are many stars in the image; if they are crowded in parts; and if the stellar images are well sampled; **automated PSF photometry** is best:

- $\Box$  Supply or calculate a PSF for the image.
- $\Box$  Find all the stars in the image above some threshold.
- $\Box$  Iteratively remove all the stars by CLEAN-like PSF subtraction; record centroids and total DNs for each.
- Check DNs on isolated stars with aperture photometry.

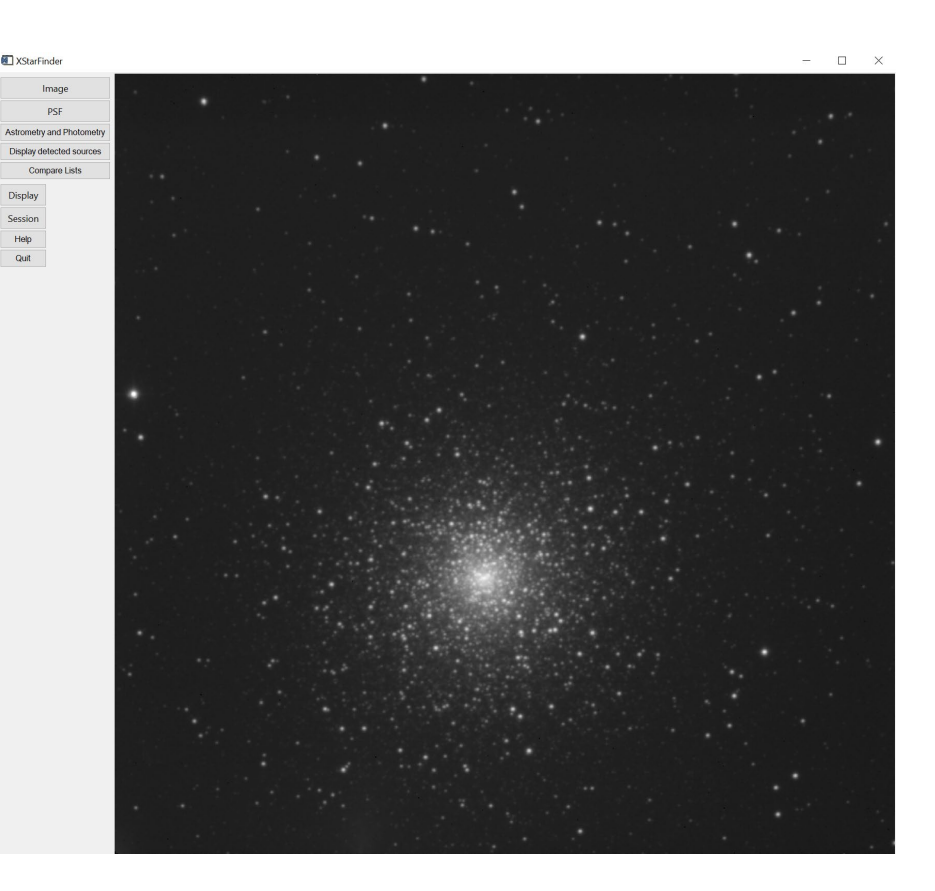

M 15, on a not-so-great night in October 2016.

## **Typical PSF photometry tool: XStarFinder**

[XStarFinder](https://www.oas.inaf.it/en/research/m5-en/starfinder-en/) is an IDL routine for PSF fitting and photometry, in crowded fields of both the diffraction-limited (AO) and the seeing-limited sort. To use it,

- $\Box$  start IDL, if you haven't already done so.
- $\Box$  Browse to the directory containing the data.
- $\Box$  Type xstarfinder <enter> at the IDL> prompt.
- $\Box$  This produces the main XStarFinder window.

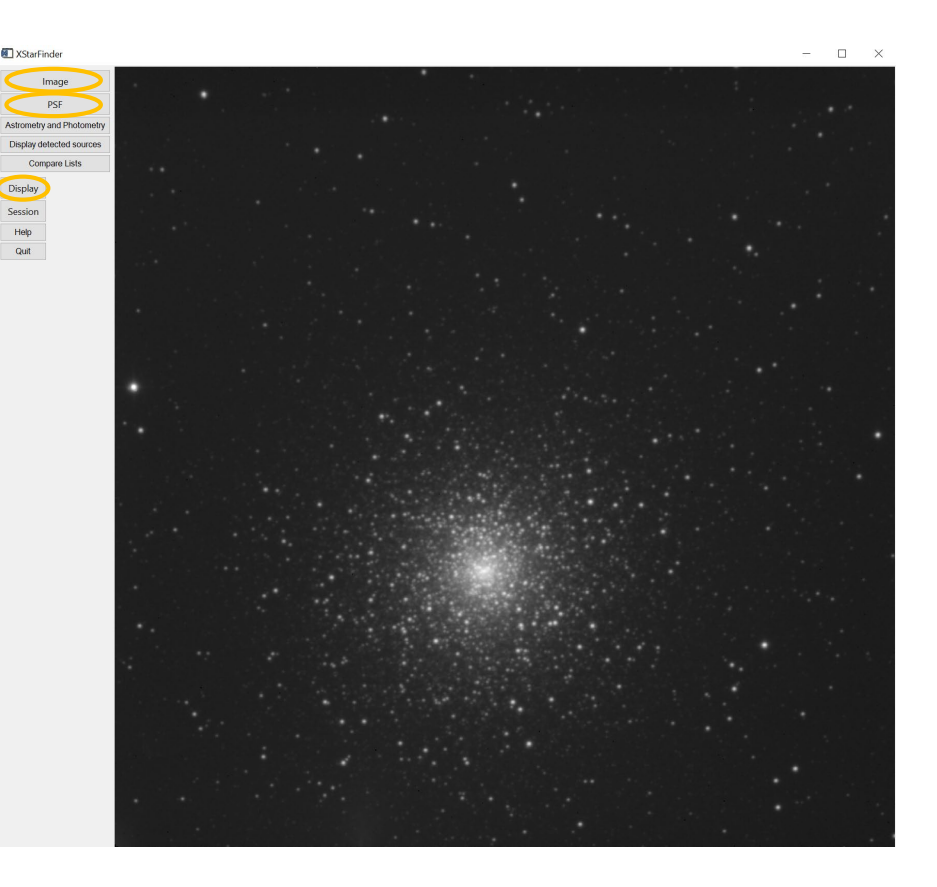

团

- $\Box$  Push the Image button and load a calibrated image (previous pages)
- $\Box$  Under Display > Options, adjust the scale and stretch so that you can see all your stars.
	- Image will be mirror inverted (north down), as in ATV. No Invert Y function this time though.
- □ Under Image > Noise > Compute, choose Evaluate from data and push the Compute button.

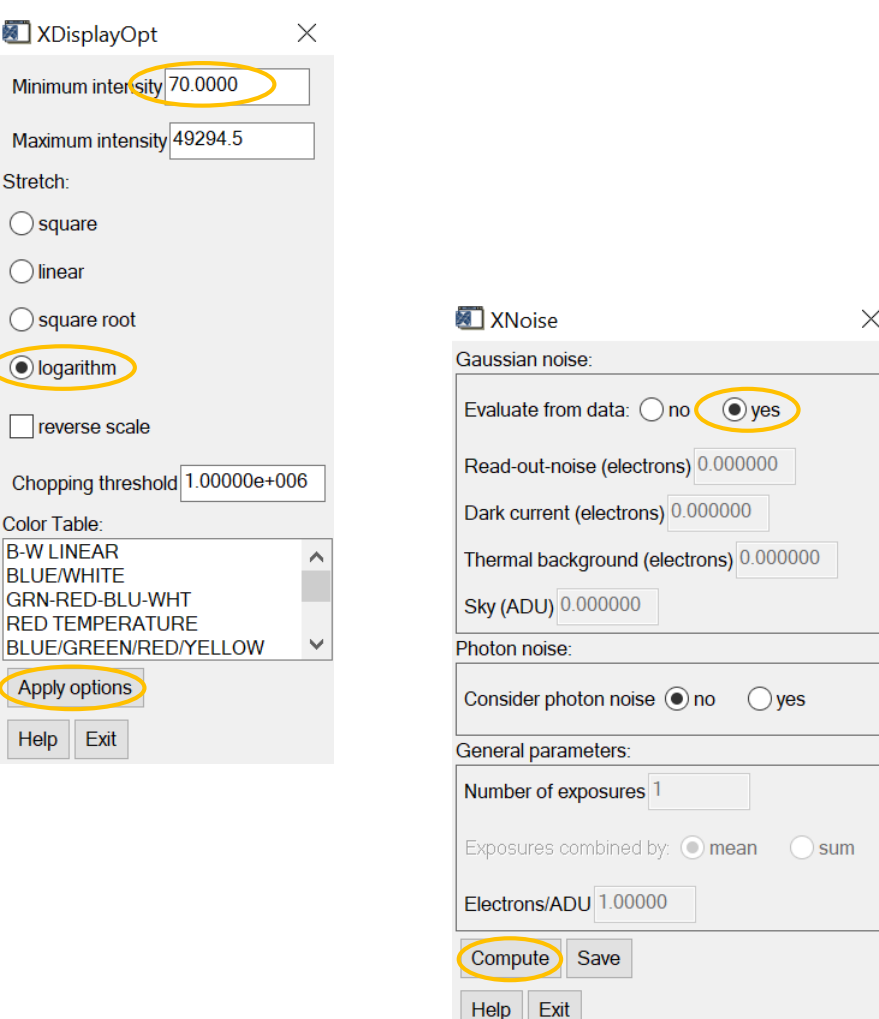

Help

 $\overline{A}$ 

- **Q** Push OK on the next window to bring up the XNoise\_StDev window. Accept the defaults and push Processing... .
- An information window appears with the grandtotal noise result. Push OK, Exit, Exit to get out of the noise-calculation process.
- $\Box$  Next, define the point spread function to use to deconvolve the image. Choose PSF > Extract from image to get the XPsf\_Extract window (next page).

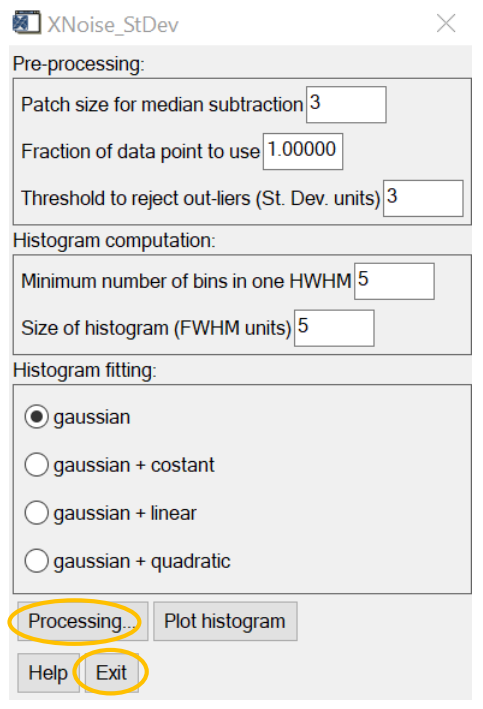

Information

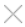

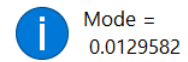

Standard deviation = 1.91208

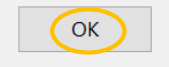

te heterut

Xsplay Pt

- $\Box$  Set output PSF to be about 25; otherwise accept defaults.
- $\Box$  Press Processing..., then OK on the next window.
- $\Box$  Left-click on 5-10 relatively bright and isolated stars; rightclick when you're done choosing.
- $\Box$  Then you'll be asked to confirm (Yes) or reject (No) your choices. Reject any that don't look like the others, e.g. are not round.

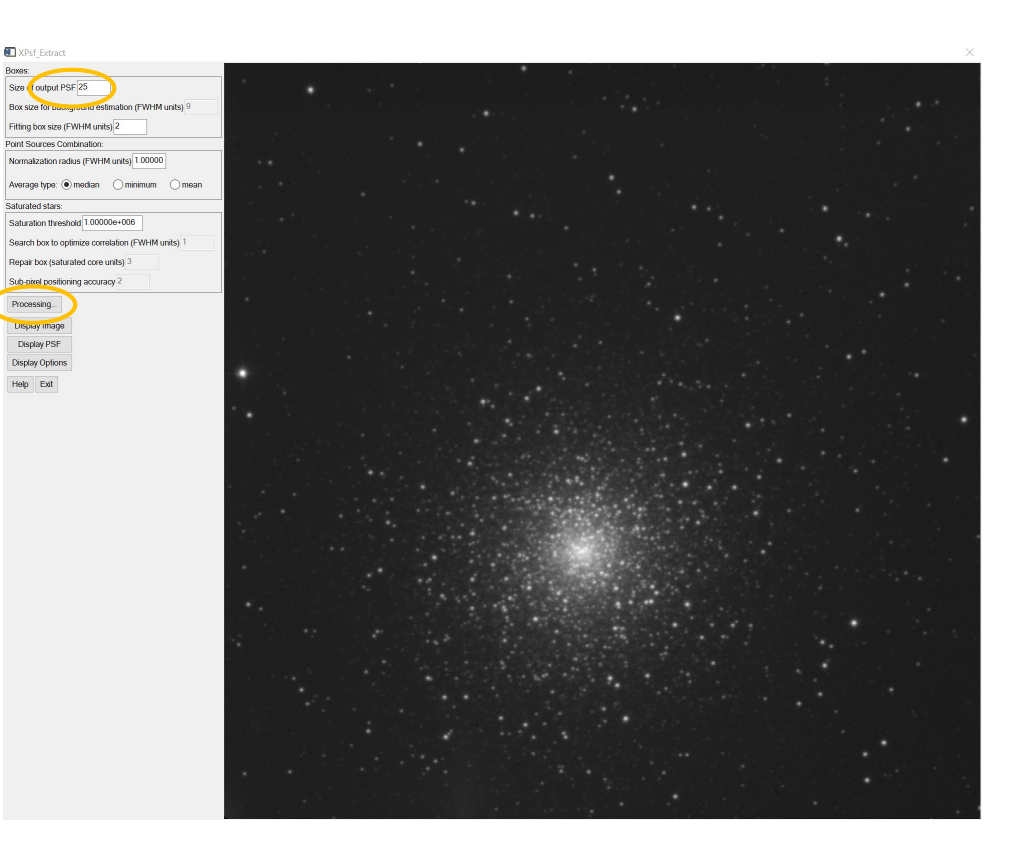

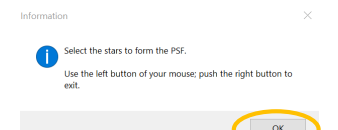

- **T** You should have no secondary sources nearby, so say No to the next window.
- $\Box$  OK when done.
- Non-rejected stellar profiles are averaged to produce the PSF. Choose Display PSF to see what you got.
- $\Box$  Exit. You'll be asked if you want to save the PSF stars. Do so if you have more images, aligned with this one, to process. (PSF > Load gets them back.)

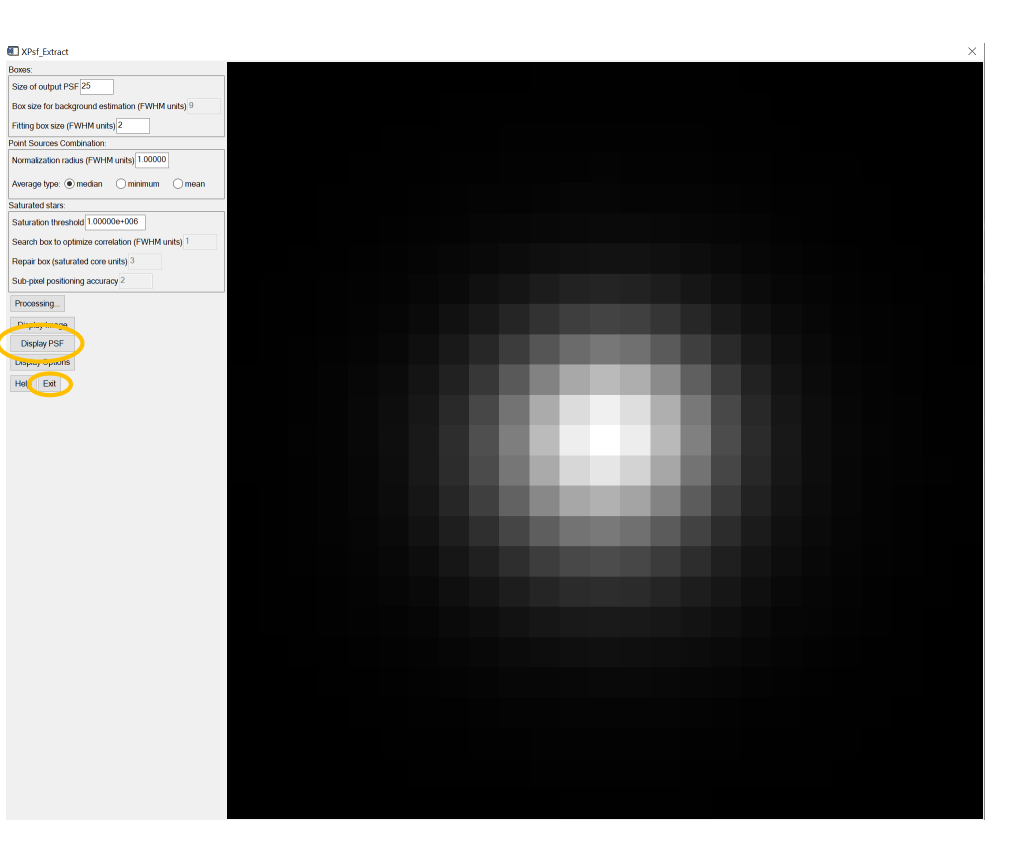

- $\Box$  Now you're back on the main XStarFinder window. Choose Astrometry and Photometry to bring up the XStarFinder\_Run window.
	- This is the part that does the PSF fitting and subtraction.
- $\Box$  Accept defaults and push Processing…
- $\Box$  Might take 2-4 minutes; will iterate according to number in Final refitting iterations box.
- $\Box$  When done you get an info box that says how many stars got found.

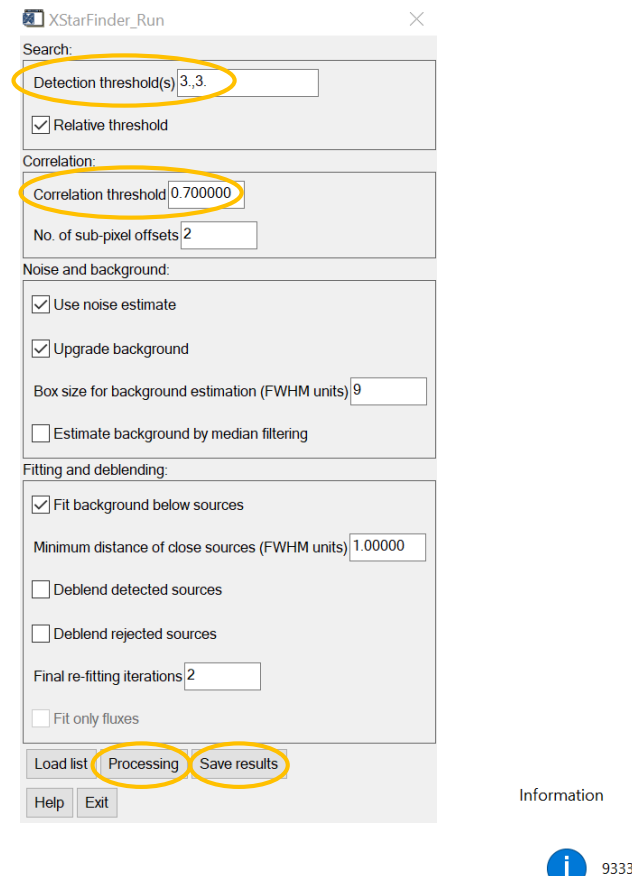

 $\times$ 

detected stars.

OK

- Reduce Detection threshold and/or Correlation threshold if you think you deserved to find more stars.
- $\Box$  Save results or you'll have to do the last step over again; then Exit to return to the XStarFinder window.
- $\Box$  Display > Select data > Detected sources shows what it says.
	- Note that there will often be regions so crowded that point sources can't be extracted.

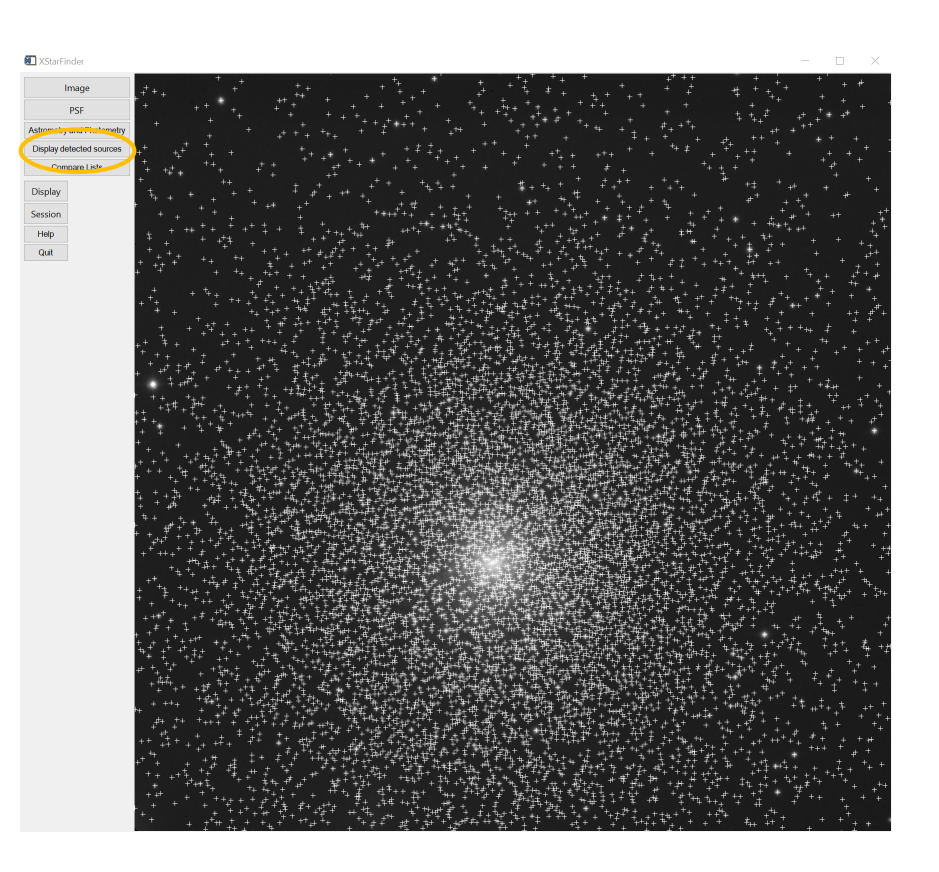

- $\Box$  Once you have extracted the stars from all your images, choose Compare Lists.
- $\Box$  Can load two lists (File) and Match coordinates between them.
	- Easiest if you've aligned the images as carefully as you can.
- $\Box$  With our filters it's best to plot HR diagrams as G *vs*. B-R, so you'll need to identify stars in common in all three images.
	- Can do this by using Match coordinates cyclically among the three.

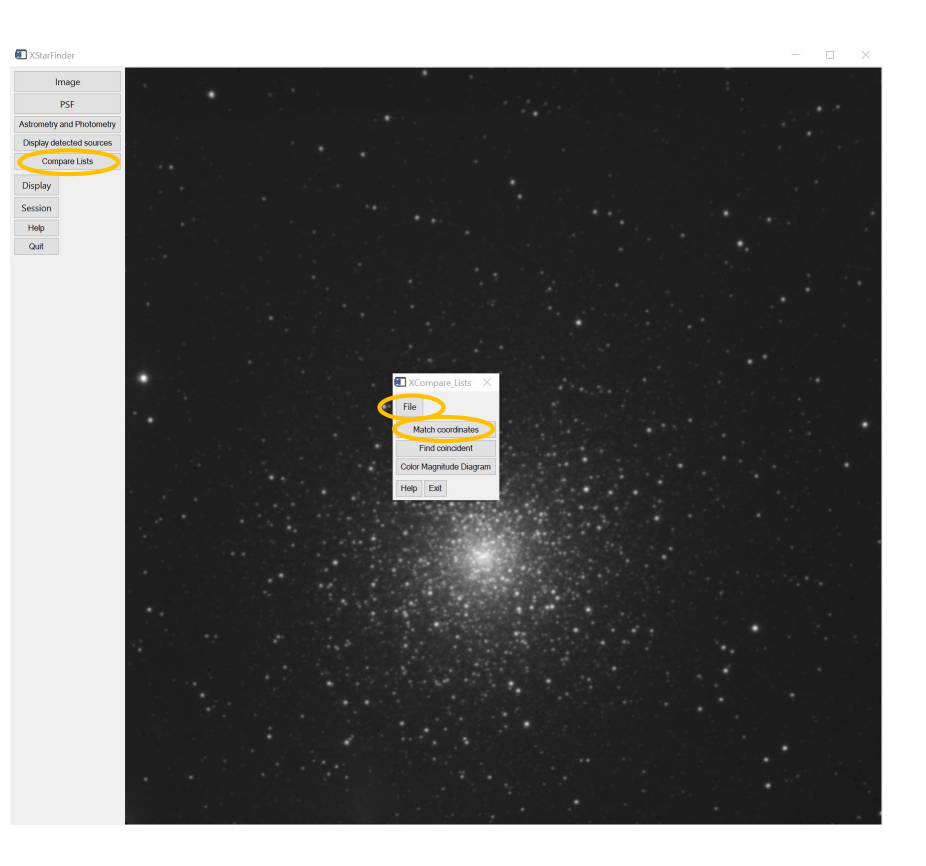

- Almost done. Now convert the DNs in your list to fluxes, using your flux calibration in each filter.
- □ Or better yet convert them to magnitudes, assuming that you have observed a star cluster and want to plot its HR diagram.

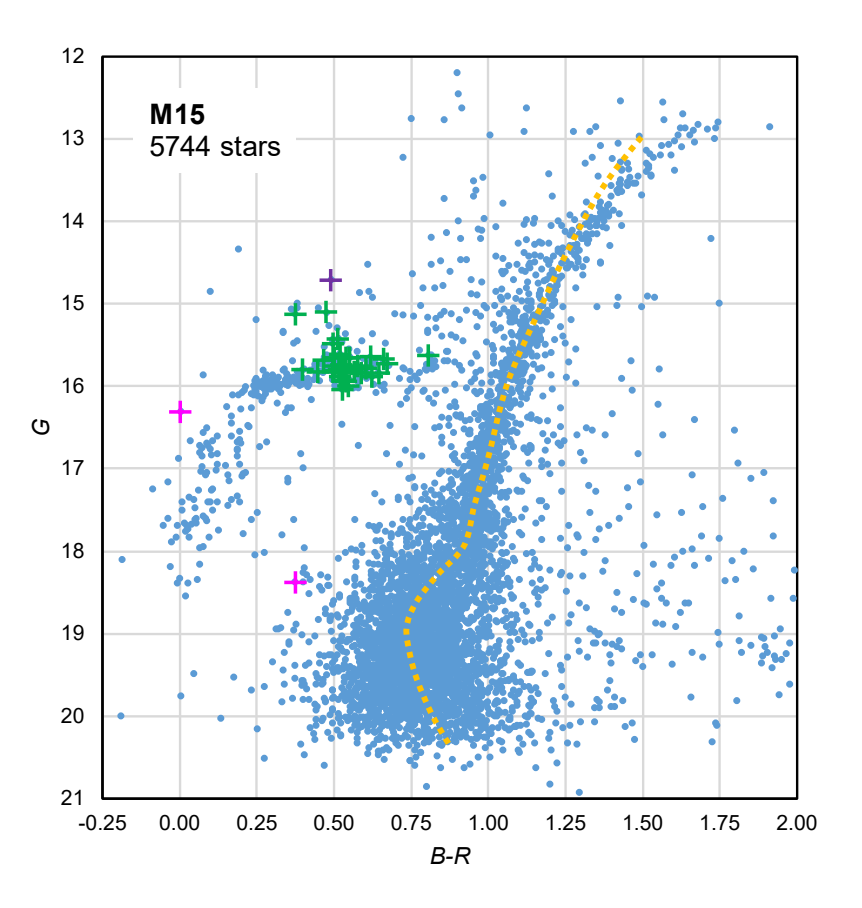

#### **Other PSF-photometry programs**

- DAOPHOT is really a hybrid of star search, aperture photometry, PSF fitting, and precision photometry.
	- All work under IDL or python.
	- Only downside *vis-à-vis* XStarFinder is that the latter has a graphical user interface, and so is newbie-friendlier.
- Source Extractor (a.k.a. [SExtractor\)](https://www.astromatic.net/software/sextractor) can pull stars out from moderately crowded fields or (better) from within bright nebulosity.
	- Not what SExtractor is for though. Precision of photometry better in DAOPHOT and XStarFinder.

#### **DAOPHOT-Type Photometry Procedures**

[•README](https://idlastro.gsfc.nasa.gov/ftp/pro/idlphot/aaareadme.txt)

[•APER C](https://idlastro.gsfc.nasa.gov/ftp/pro/idlphot/aper.pro)ircular APERture photometry

[•CNTRD O](https://idlastro.gsfc.nasa.gov/ftp/pro/idlphot/cntrd.pro)btain the centroid of a star by locating where derivatives go to zero

[•DAOERF C](https://idlastro.gsfc.nasa.gov/ftp/pro/idlphot/daoerf.pro)alculate the intensity, (and optionally, the derivatives) of a bivariate Gaussian, integrated over pixels. Called by DAO\_VALUE

[•DAO\\_VALUE](https://idlastro.gsfc.nasa.gov/ftp/pro/idlphot/dao_value.pro) Obtain the value of a DAOPHOT PSF function at a given set of points

[•FIND](https://idlastro.gsfc.nasa.gov/ftp/pro/idlphot/find.pro) FIND point sources within an image

[•GCNTRD D](https://idlastro.gsfc.nasa.gov/ftp/pro/idlphot/gcntrd.pro)etermine centroid by Gaussian fits to the marginal X,Y distributions

[•GETPSF](https://idlastro.gsfc.nasa.gov/ftp/pro/idlphot/getpsf.pro) Obtain a PSF (Gaussian + residuals) from isolated stars.

[•GROUP](https://idlastro.gsfc.nasa.gov/ftp/pro/idlphot/group.pro) Place stars with non-overlapping PSF's in distinct groups

[•MMM \(](https://idlastro.gsfc.nasa.gov/ftp/pro/idlphot/mmm.pro)Mean, Median, Mode) sophisticated sky background computation [•NSTAR S](https://idlastro.gsfc.nasa.gov/ftp/pro/idlphot/nstar.pro)imultaneous PSF fitting of a group of stars

- [•PIXWT\(\) C](https://idlastro.gsfc.nasa.gov/ftp/pro/idlphot/pixwt.pro)ompute the area of a circle-rectangle overlap (called by APER)
- [•PKFIT F](https://idlastro.gsfc.nasa.gov/ftp/pro/idlphot/pkfit.pro)it a Gaussian + residuals to a isolated star (called by GETPSF) [•RDPSF R](https://idlastro.gsfc.nasa.gov/ftp/pro/idlphot/rdpsf.pro)ead a PSF file that was created by GETPSF into an IDL array. [•RINTER C](https://idlastro.gsfc.nasa.gov/ftp/pro/image/rinter.pro)ubic Interpolation at a set of reference points, optionally
- obtain derivatives. (in /image) [•SKY](https://idlastro.gsfc.nasa.gov/ftp/pro/idlphot/sky.pro) Compute image sky level using MMM
- [•SRCOR C](https://idlastro.gsfc.nasa.gov/ftp/pro/idlphot/srcor.pro)orrelate the source positions in two different lists

[•SUBSTAR](https://idlastro.gsfc.nasa.gov/ftp/pro/idlphot/substar.pro) Subtract a scaled PSF at specified star positions

[•T\\_APER](https://idlastro.gsfc.nasa.gov/ftp/pro/idlphot/t_aper.pro) Driver procedure for APER with I/O to a disk FITS ASCII table

[•T\\_FIND D](https://idlastro.gsfc.nasa.gov/ftp/pro/idlphot/t_find.pro)river procedure for FIND with I/O to a disk FITS ASCII table

[•T\\_GROUP](https://idlastro.gsfc.nasa.gov/ftp/pro/idlphot/t_group.pro) Driver procedure for GROUP with I/O to a disk FITS ASCII table

[•T\\_GETPSF D](https://idlastro.gsfc.nasa.gov/ftp/pro/idlphot/t_getpsf.pro)river procedure for GETPSF with I/O to a disk FITS ASCII table

[•T\\_NSTAR](https://idlastro.gsfc.nasa.gov/ftp/pro/idlphot/t_nstar.pro) Driver procedure for NSTAR with I/O to a disk FITS ASCII table

[•T\\_SUBSTAR](https://idlastro.gsfc.nasa.gov/ftp/pro/idlphot/t_substar.pro) Driver procedure for SUBSTAR with I/O to a disk FITS ASCII table